# Inspiron 15 7000 Gaming **Настройки и технические характеристики**

**Модель компьютера**: Inspiron 15-7567 **нормативная модель**: P65F **нормативный тип**: P65F001

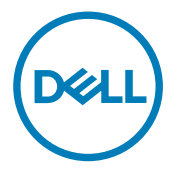

## **Примечания, предупреждения и предостережения**

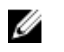

**ПРИМЕЧАНИЕ: Пометка ПРИМЕЧАНИЕ указывает на важную информацию, которая поможет использовать данное изделие более эффективно.**

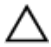

**ОСТОРОЖНО: Пометка ВНИМАНИЕ указывает на потенциальную опасность повреждения оборудования или потери данных и подсказывает, как этого избежать.**

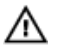

**ПРЕДУПРЕЖДЕНИЕ: Пометка ПРЕДУПРЕЖДЕНИЕ указывает на риск повреждения оборудования, получения травм или на угрозу для жизни.**

**©** 2017 Dell Inc. **или ее дочерние компании. Все права защищены.** Dell, EMC и другие товарные знаки являются товарными знаками корпорации Dell Inc. или ее дочерних компаний. Другие товарные знаки могут быть товарными знаками соответствующих владельцев.

2017 - 03

Ред. A01

# Содержание

**D**<sup></sup>

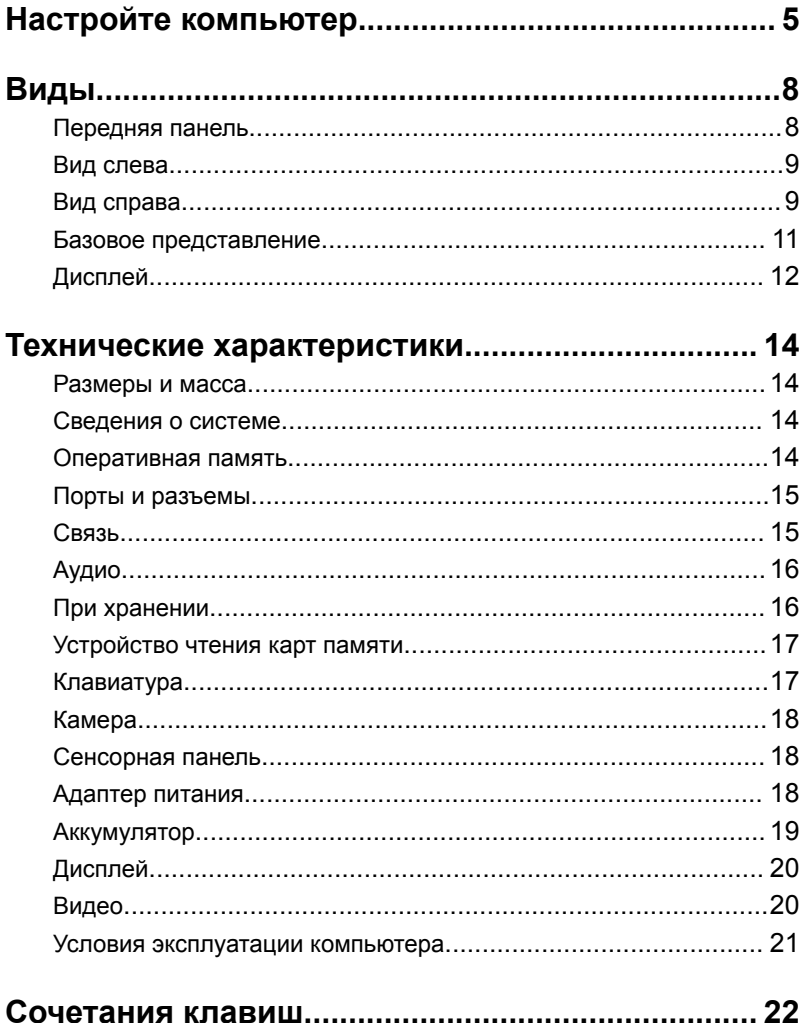

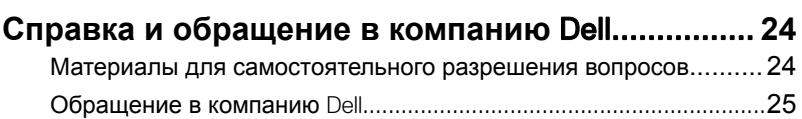

# <span id="page-4-0"></span>**Настройте компьютер**

DØ

**1** Подключите адаптер питания и нажмите на кнопку питания.

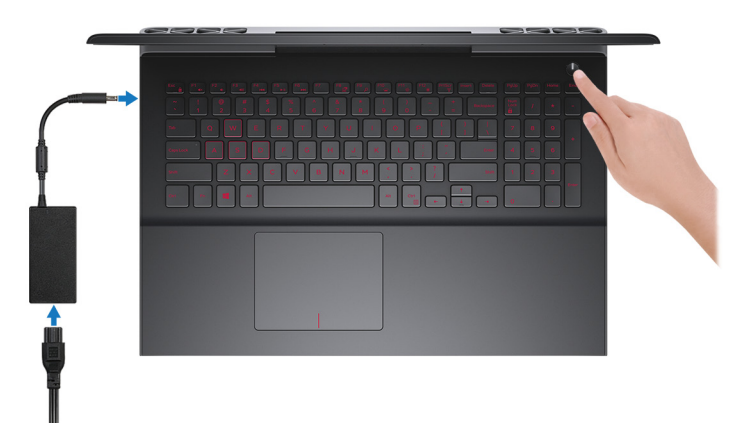

**2** Завершите настройку операционной системы.

#### **Для** Windows:

a) Подключитесь к сети.

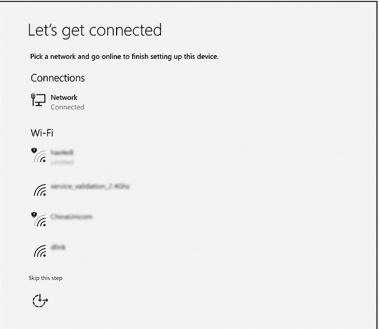

b) Войдите в учетную запись Microsoft или создайте новую учетную запись.

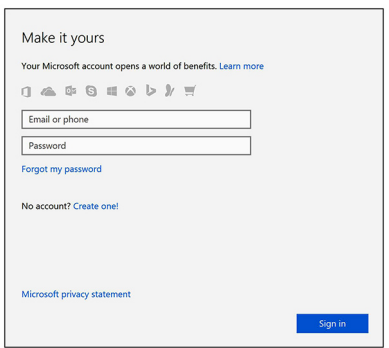

#### **Для** Ubuntu:

Для завершения установки следуйте инструкциям на экране.

**3** Найдите приложения Dell. **Таблица 1. Найдите приложения** Dell

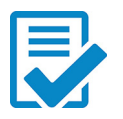

Зарегистрируйте компьютер

Справка и поддержка Dell

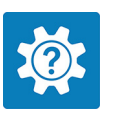

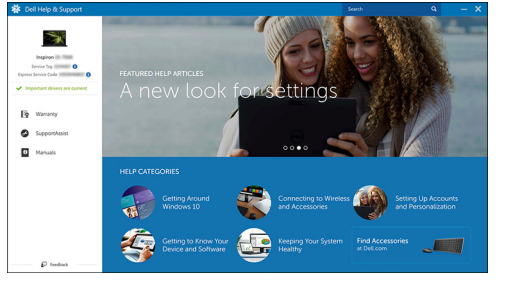

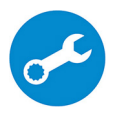

SupportAssist — проверьте и обновите компьютер

### <span id="page-7-0"></span>**Передняя панель**

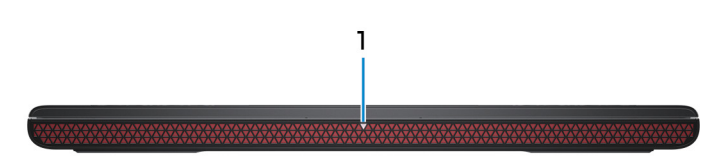

#### 1 **Индикатор питания и состояния аккумулятора/индикатор активности жесткого диска**

Отображает состояние заряда аккумулятора или активность жесткого диска.

#### **ПРИМЕЧАНИЕ: Чтобы переключить отображение состояния питания и аккумулятора на отображение активности жесткого диска и наоборот, нажмите** Fn+H.

#### **Индикатор активности жесткого диска**

Загорается при операциях чтения или записи жесткого диска.

#### **Индикатор состояния питания и аккумулятора**

Отражает состояние питания и заряд аккумулятора.

**Белый непрерывный** — подключен адаптер питания, заряд аккумулятора более 5%.

**Желтый** — компьютер работает от аккумулятора, заряд аккумулятора менее 5%.

#### **Выключено**

- Адаптер питания подключен и аккумулятор полностью заряжен.
- Компьютер работает от аккумулятора, заряд аккумулятора более 5%.
- Компьютер в режиме ожидания, гибернации или выключен.

### <span id="page-8-0"></span>**Вид слева**

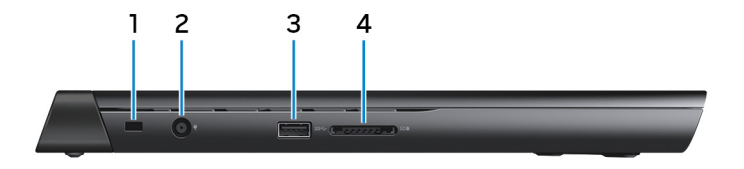

#### 1 **Гнездо защитного кабеля**

Используется для присоединения защитного кабеля, который позволяет предотвратить несанкционированное перемещение компьютера.

#### 2 **Порт адаптера питания**

Подключение адаптера питания для работы компьютера от электросети и зарядки аккумулятора.

#### 3 **Порт** USB 3.0

Используется для подключения таких периферийных устройств, как накопительные устройства и принтеры. Обеспечивает передачу данных со скоростью до 5 Гбит/с.

#### 4 **Устройство чтения карт памяти**

Используется для работы с картами памяти.

### **Вид справа**

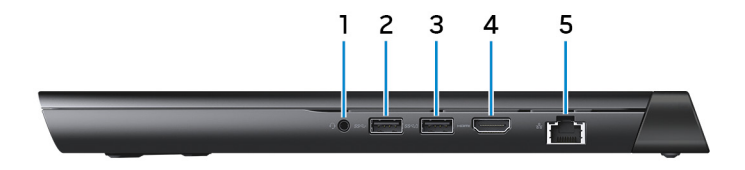

#### 1 **Разъем для наушников**

Подключение наушников или гарнитуры (оборудованной и наушниками, и микрофоном).

#### 2 **Порт** USB 3.0

Используется для подключения таких периферийных устройств, как накопительные устройства и принтеры. Обеспечивает передачу данных со скоростью до 5 Гбит/с.

#### 3 **Разъем** USB 3.0 **с функцией** PowerShare

Используется для подключения таких периферийных устройств, как накопительные устройства и принтеры.

Обеспечивает передачу данных со скоростью до 5 Гбит/с. PowerShare позволяет выполнять зарядку USB-устройств, даже когда компьютер выключен.

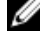

**ПРИМЕЧАНИЕ: Если компьютер выключен или находится в режиме гибернации, необходимо подключить адаптер питания для зарядки устройств через порт** PowerShare. **Необходимо включить эту функцию в программе настройки**  BIOS.

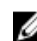

**ПРИМЕЧАНИЕ: Некоторые устройства** USB **могут не заряжаться, когда компьютер выключен или находится в спящем режиме. В таких случаях включите компьютер для зарядки устройства.**

#### 4 **Порт** HDMI

Используется для подключения телевизора или другого устройства с поддержкой HDMI. Обеспечивает вывод видео и звука.

#### 5 **Сетевой порт**

Используется для подключения кабеля Ethernet (RJ45) от маршрутизатора или широкополосного модема для обеспечения доступа в локальную сеть или сеть Интернет.

### <span id="page-10-0"></span>**Базовое представление**

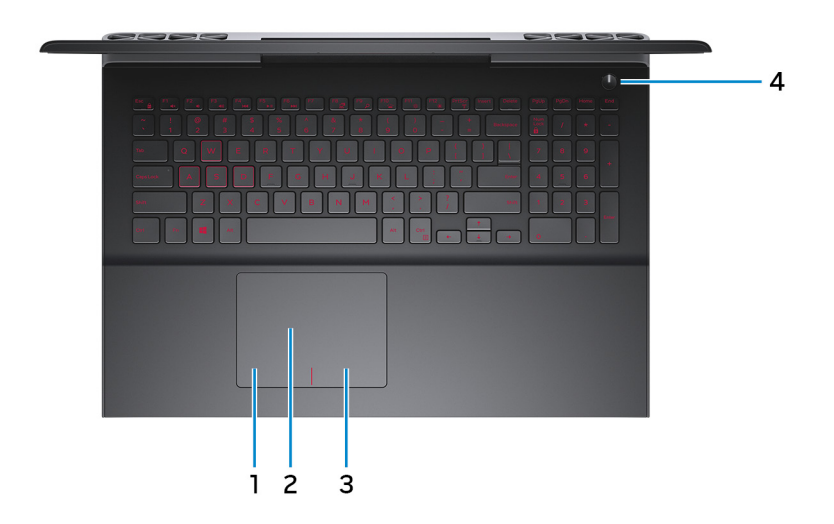

#### 1 **Область щелчка левой кнопкой мыши**

Нажмите, чтобы выполнить щелчок левой кнопкой мыши.

#### 2 **Сенсорная панель**

Проведите пальцем по сенсорной панели для перемещения указателя мыши. Коснитесь, чтобы выполнить щелчок левой кнопкой мыши. Коснитесь двумя пальцами, чтобы выполнить щелчок правой кнопкой мыши.

#### 3 **Область щелчка правой кнопкой мыши**

При нажатии выполняется щелчок правой кнопкой мыши.

#### 4 **Кнопка питания**

При нажатии включает компьютер, если он выключен, находится в спящем режиме или в режиме гибернации.

Нажмите, чтобы переключить компьютер в спящий режим, если он включен.

Нажмите и удерживайте в течение 4 секунд для принудительного выключения компьютера.

<span id="page-11-0"></span>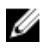

**ПРИМЕЧАНИЕ: Выбрать настройки для кнопки питания можно в меню «Электропитание». Дополнительную информацию см. в разделе** *Я и мой компьютер* Dell **по адресу** [www.dell.com/support/manuals](http://www.dell.com/support/manuals).

### **Дисплей**

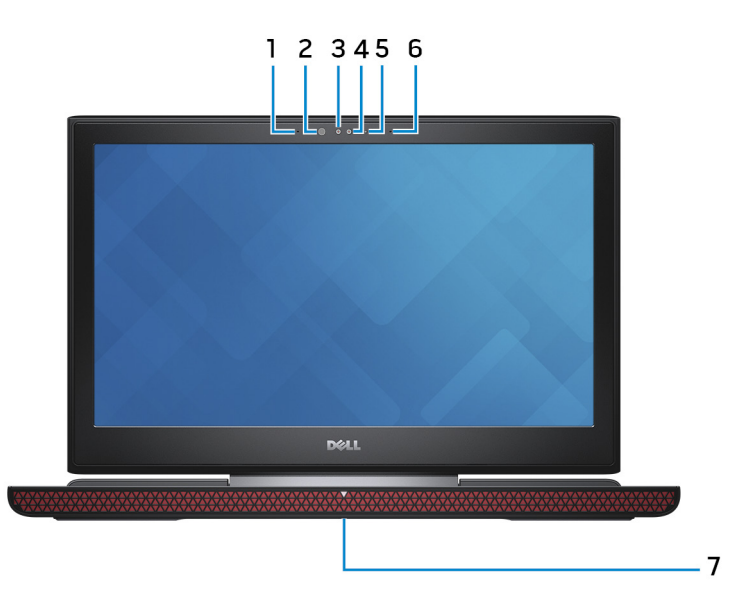

#### 1 **Левый микрофон**

Обеспечивает цифровой ввод звука для записи аудио и голосовых вызовов.

#### 2 **Инфракрасный излучатель (сенсорный экран)**

Излучает инфракрасные лучи, которые позволяют инфракрасной камере определять глубину и отслеживать движение.

#### 3 **Инфракрасная камера (сенсорный экран)**

Функция определения глубины в камере улучшает безопасность при использовании с проверкой подлинности по лицу Windows Hello.

#### 4 **Камера**

Позволяет участвовать в видеочате, снимать фото и видео.

#### 5 **Индикатор состояния камеры**

Светится, когда используется камера.

#### 6 **Правый микрофон**

Обеспечивает цифровой ввод звука для записи аудио и голосовых вызовов.

#### 7 **Наклейка метки обслуживания**

Метка обслуживания представляет собой уникальный буквенноцифровой идентификатор, который позволяет техническим специалистам Dell идентифицировать компоненты аппаратного обеспечения компьютера и получать доступ к информации о гарантии.

# <span id="page-13-0"></span>**Технические характеристики**

### **Размеры и масса**

#### **Таблица 2. Размеры и масса**

Масса (макс.)

Высота 25,30 мм (1 дюйм)

Ширина 384,90 мм (15,15 дюйма)

Глубина 274,70 мм (10,81 дюйма)

- С сенсорным экраном: 2,76 кг (6,08 фунта)
- Без сенсорного экрана: 2,65 кг (5,84 фунта)

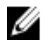

**ПРИМЕЧАНИЕ: Вес компьютера может отличаться в зависимости от заказанной конфигурации и особенностей производства.**

### **Сведения о системе**

#### **Таблица 3. Сведения о системе**

Модель компьютера Inspiron 15-7567

Набор микросхем **Intel HM175** 

Процессор **Процессор Intel Core i5/i7** 7<sup>-го</sup> поколения

### **Оперативная память**

#### **Таблица 4. Технические характеристики памяти**

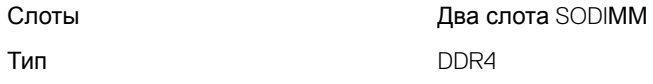

Поддерживаемые конфигурации 4 ГБ, 8 ГБ,16 ГБ и 32 ГБ

<span id="page-14-0"></span>Частота 2400 МГц

### **Порты и разъемы**

#### **Таблица 5. Технические характеристики портов и разъемов**

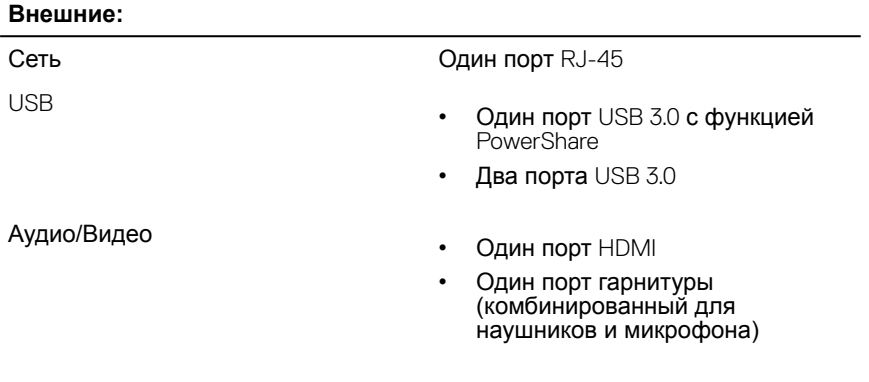

#### **Таблица 6. Технические характеристики портов и разъемов**

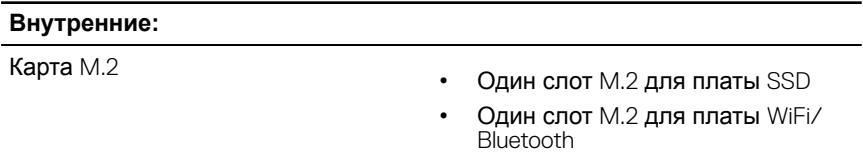

### **Связь**

#### **Таблица 7. Технические характеристики связи**

Wireless (Беспроводная связь)

- Wi-Fi 802.11 ac
- Bluetooth 4.2
- Miracast

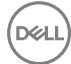

### <span id="page-15-0"></span>**Аудио**

#### **Таблица 8. Технические характеристики аудио**

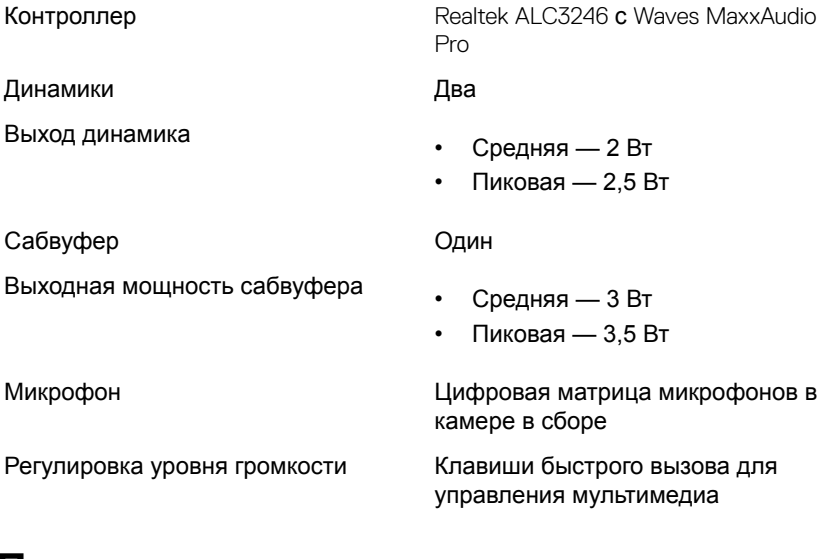

### **При хранении**

#### **Таблица 9. Технические характеристики системы хранения данных**

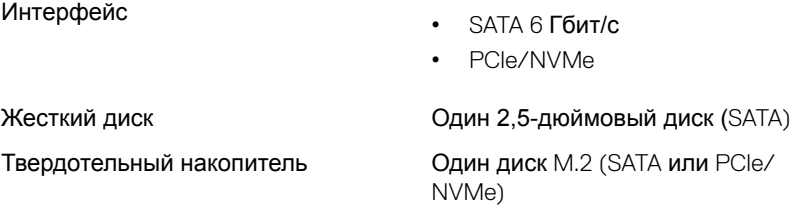

### <span id="page-16-0"></span>**Устройство чтения карт памяти**

#### **Таблица 10. Технические характеристики устройства чтения карт памяти**

Поддерживаемые карты

Тип Один слот «2-в-1»

- Карта SD
- Карта Multimedia (MMC)

### **Клавиатура**

#### **Таблица 11. Технические характеристики клавиатуры**

Тип

- Чиклетная (островная) клавиатура с подсветкой (красная/белая)
	- **ПРИМЕЧАНИЕ: Клавиатура с красной подсветкой доступна только в определенных регионах.**
- Клавиатура без подсветки

Клавиши быстрого доступа На некоторые клавиши клавиатуры нанесено по два символа. Эти клавиши можно использовать для ввода дополнительных символов или для выполнения дополнительных функций. Чтобы ввести альтернативный символ, нажмите клавишу Shift и нужную клавишу. Для выполнения дополнительных функций, нажмите клавишу Fn и необходимую клавишу.

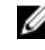

**ПРИМЕЧАНИЕ: Определить основное поведение функциональных клавиш (**F1- F12) **можно, изменив параметр Поведение функциональных клавиш в программе настройки** BIOS.

#### [Сочетания клавиш](#page-21-0)

### <span id="page-17-0"></span>**Камера**

#### **Таблица 12. Технические характеристики камеры**

Разрешение

- Фото: 0,92 мегапикселя
- Видео: 1280 x 720 (HD) с частотой 30 кадров/с (максимум)

Угол обзора по диагонали 74 градуса

### **Сенсорная панель**

#### **Таблица 13. Сенсорная панель**

Разрешение

- По горизонтали: 1228
- По вертикали: 928

Размеры

- Высота: 80 мм (3,15 дюйма)
- Ширина: 105 мм (4,13 дюйма)

### **Адаптер питания**

#### **Таблица 14. Технические характеристики адаптера питания**

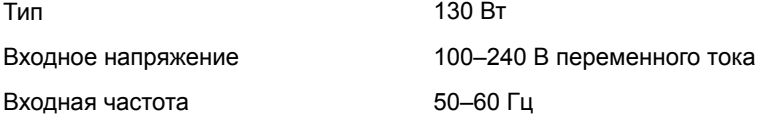

<span id="page-18-0"></span>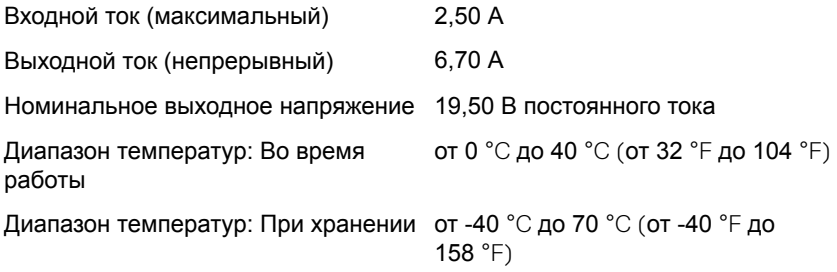

### **Аккумулятор**

#### **Таблица 15. Технические характеристики аккумулятора**

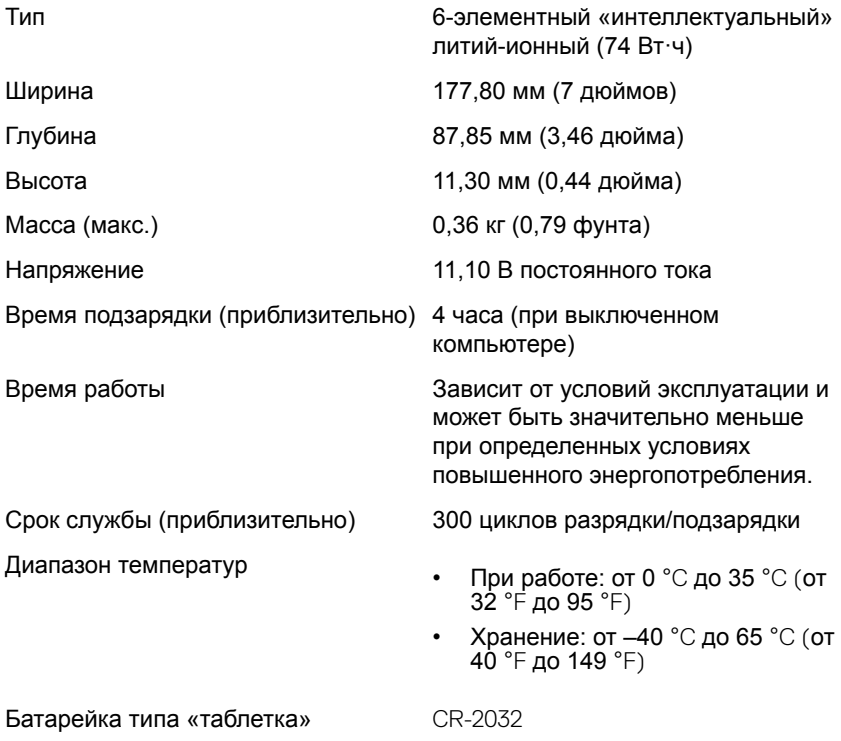

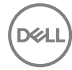

### <span id="page-19-0"></span>**Дисплей**

#### **Таблица 16. Технические характеристики дисплея**

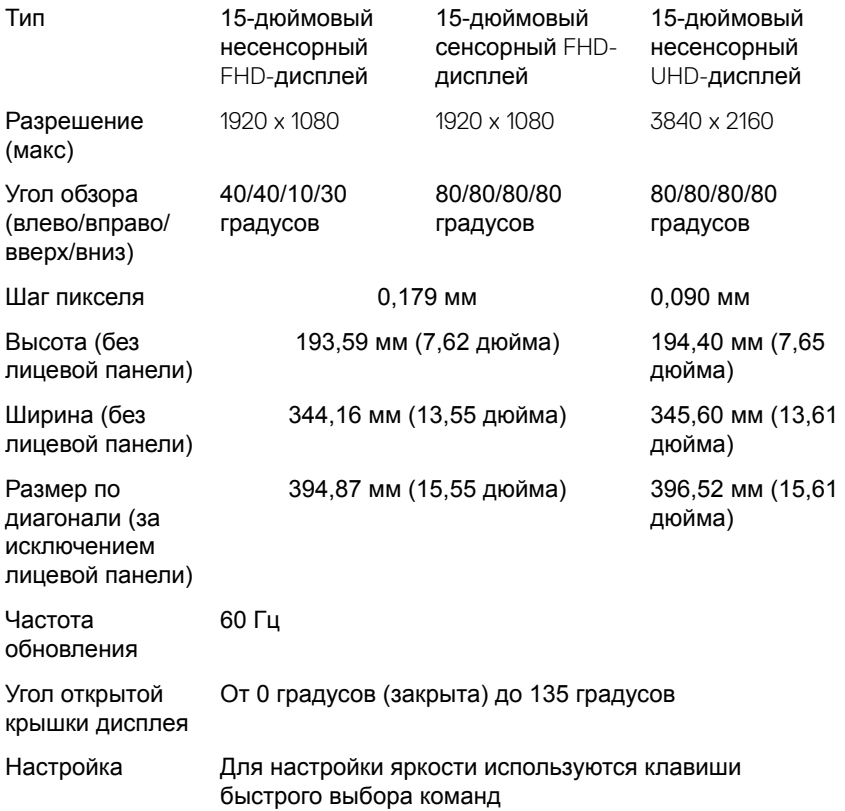

### **Видео**

#### **Таблица 17. Технические характеристики видеосистемы**

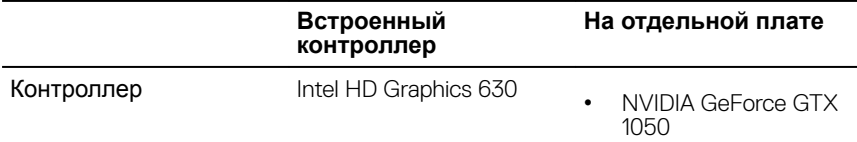

#### **Встроенный контроллер**

**На отдельной плате**

• NVIDIA GeForce GTX 1050 Ti

<span id="page-20-0"></span>Оперативная память Совместно

используемая системная память 4 ГБ GDDR5

### **Условия эксплуатации компьютера**

**Уровень загрязняющих веществ в атмосфере:** G1, как определено в ISA-S71.04-1985

#### **Таблица 18. Условия эксплуатации компьютера**

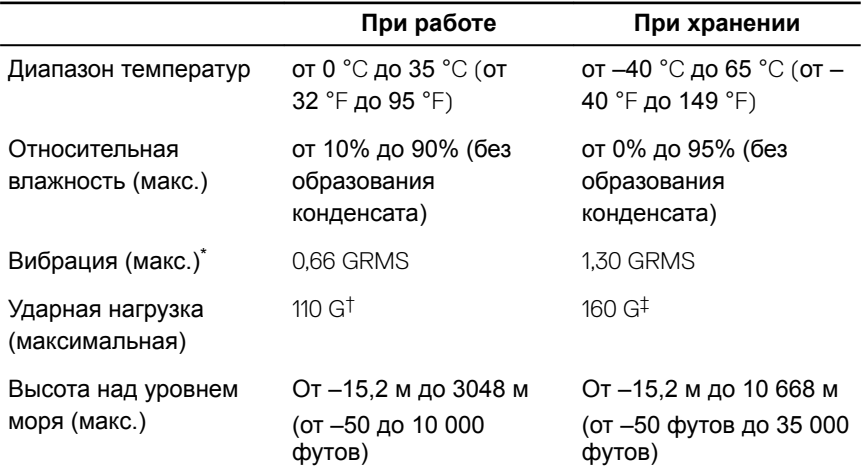

\* Измерено с использованием спектра случайных колебаний, имитирующих условия работы пользователя.

† Измерено с использованием полусинусоидального импульса длительностью 2 мс во время работы жесткого диска.

‡ Определено для полусинусоидального импульса длительностью 2 мс при находящейся в припаркованном положении головке жесткого диска.

# <span id="page-21-0"></span>**Сочетания клавиш**

#### **Таблица 19. Список сочетаний клавиш**

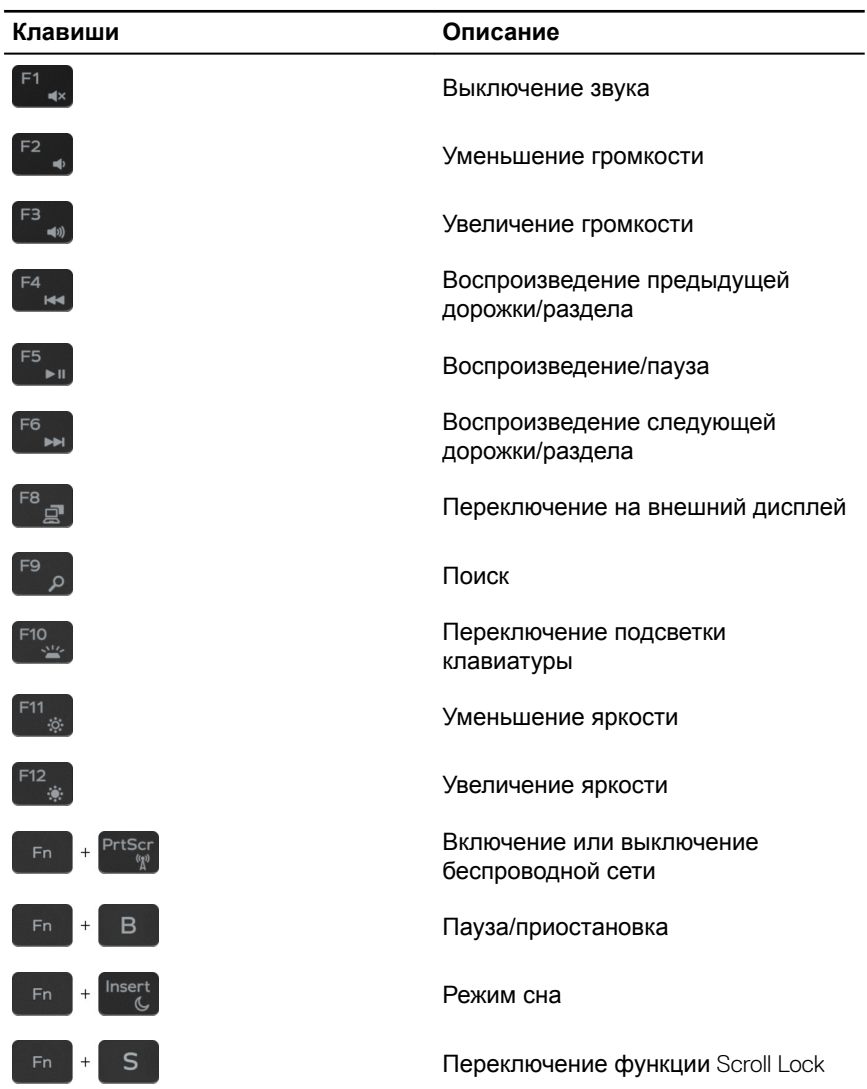

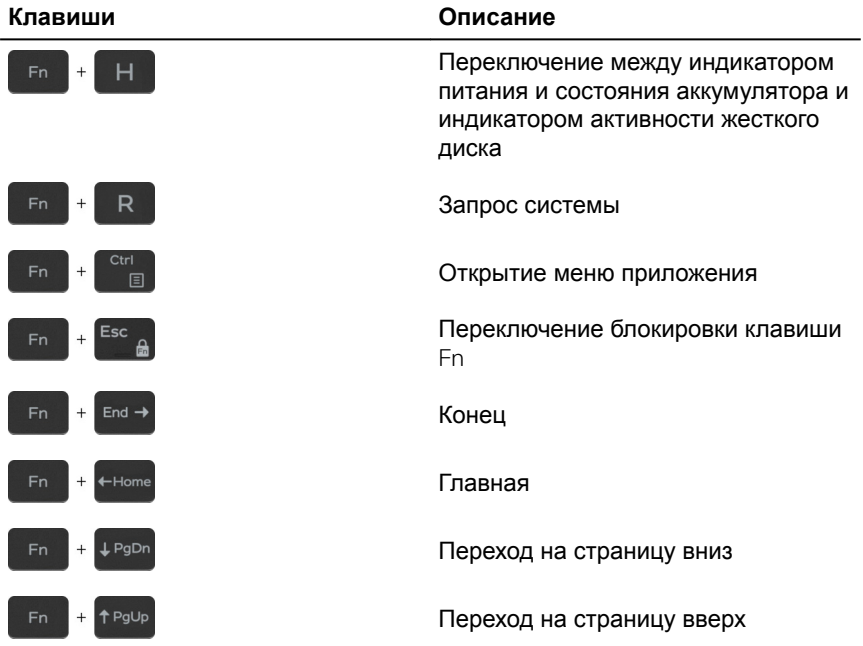

(deli

## <span id="page-23-0"></span>**Справка и обращение в компанию** Dell

### **Материалы для самостоятельного разрешения вопросов**

Вы можете получить информацию и помощь по продуктам и сервисам Dell, используя следующие материалы для самостоятельного разрешения вопросов:

#### **Таблица 20. Материалы для самостоятельного разрешения вопросов**

Информация о продуктах и сервисах Dell

[www.dell.com](http://www.dell.com)

Приложение Dell «Справка и поддержка»

Приложение «Начало работы»

Онлайн-справка для операционной системы

Для получения информации по устранению неисправностей, руководств пользователя, инструкций по настройке, технических характеристик продуктов, блогов технической поддержки, драйверов, обновлений программного обеспечения и т. д.

Доступ к справке В поле поиска ОС Windows введите Help and Support и нажмите клавишу Ввод.

> [www.dell.com/support/windows](http://www.dell.com/support/windows) [www.dell.com/support/linux](http://www.dell.com/support/linux)

[www.dell.com/support](http://www.dell.com/support)

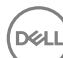

<span id="page-24-0"></span>Узнайте больше о своей операционной системе, настройках и возможностях использования своего компьютера, резервном копировании данных, диагностиках и т. д.

См. *«Я и Мой Dell»* по адресу [www.dell.com/support/manuals.](http://www.dell.com/support/manuals)

### **Обращение в компанию** Dell

Порядок обращения в компанию Dell по вопросам сбыта, технической поддержки или обслуживания клиентов см. по адресу [www.dell.com/](http://www.dell.com/contactdell) [contactdell](http://www.dell.com/contactdell).

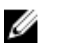

**ПРИМЕЧАНИЕ: Доступность служб различается в зависимости от страны и типа продукции. Некоторые службы могут быть недоступны в вашем регионе.**

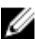

**ПРИМЕЧАНИЕ: При отсутствии действующего подключения к Интернету можно найти контактные сведения в счете на приобретенное изделие, упаковочном листе, накладной или каталоге продукции компании** Dell.